### **Открытый урок**

# **«Исследование физической модели на примере движения тела, брошенного под углом к горизонту. Формальная модель».**

**Тип урока:** урок формирования новых умений

**Класс:** 11 А класс **Дата проведения:** 29.11.2007 г.

**Цели урока**:

### *Образовательные:*

• совершенствование умений составления математических моделей объектов и процессов;

• совершенствование навыков составления программного кода в языке Visual Basic;

• формирование умений исследования формальных моделей в среде объектно-ориентированного программирования.

#### *Развивающие:*

• развитие алгоритмического мышления;

- развитие мировоззрения;
- развитие умений сравнивать и классифицировать познавательные объекты;
- развитие умения работать во времени;

• развитие познавательных интересов и интеллектуальных способностей в процессе вычислительного эксперимента.

#### *Воспитательные:*

• воспитание интереса к предмету, вооружение учащихся научными методами познания, позволяющими получить объективные знания об окружающем мире;

• воспитание личностных качеств: активности, самостоятельности, аккуратности в работе;

• подготовка учащихся к жизни в быстро изменяющемся информационном мире.

### **Требования к знаниям и умениям**:

*Учащиеся должны знать:*

• правила построения математических моделей;

• основные алгоритмические структуры, реализацию этих структур в языке программирования Visual Basic;

• правила написания программного кода.

*Учащиеся должны уметь:*

- составлять математическую модель процесса;
- составлять программный код в языке Visual Basic, используя математическую модель процесса;
	- исследовать созданную модель при различных входных данных.

#### **Оборудование**

- 1. интерактивная доска;
- 2. автоматизированные рабочие места учеников.

#### **План урока**

- I. организационный момент;
- II. актуализация ранее изученного материала с целью связи с новым;
- III. постановка целей и задач;
- IV. практическая работа (включение учащихся в самостоятельную деятельность под руководством учителя (наблюдения, консультации);
- V. подведение итогов работы: показ достигнутых результатов, коллективное обсуждение, уточнение каких-либо особенностей, выставление отметок учащимся;
- VI. обобщение основных идей моделирования и его связей с другими темами учебного курса;
- VII. постановка и комментарий выполнения домашнего задания.

#### **Ход урока**

#### **I. Организационный момент.**

Приветствие. Дежурный отмечает отсутствующих.

**II. Актуализация ранее изученного материала с целью связи с новым.**  Слово учителя.

К моделированию физических процессов мы с вами уже обращались не однажды. В 6 классе при изучении темы «Графические модели» мы построили анимированную модель полёта снаряда.

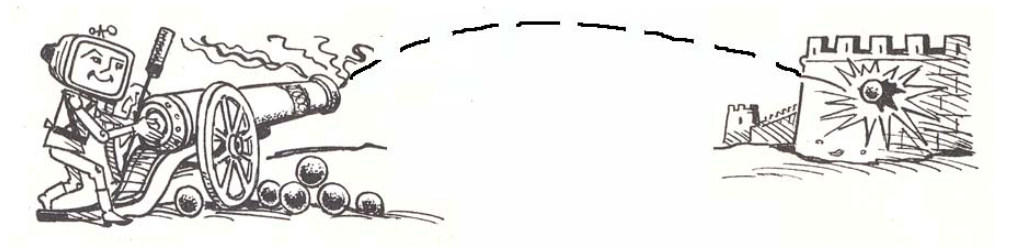

В 8 классе при изучении темы «Табличные вычисления на компьютере» мы научились строить графики процессов, в том числе и график полёта снаряда.

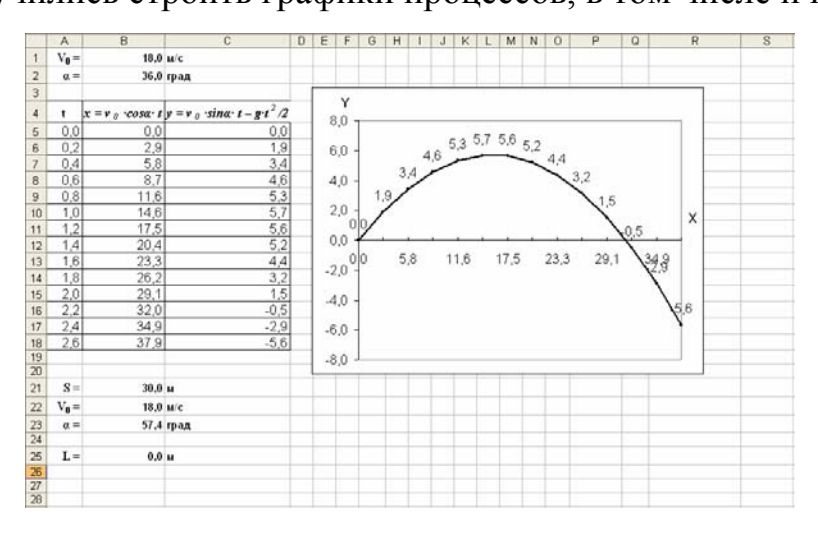

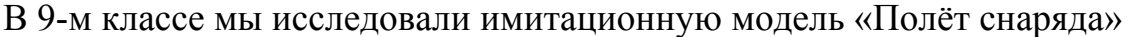

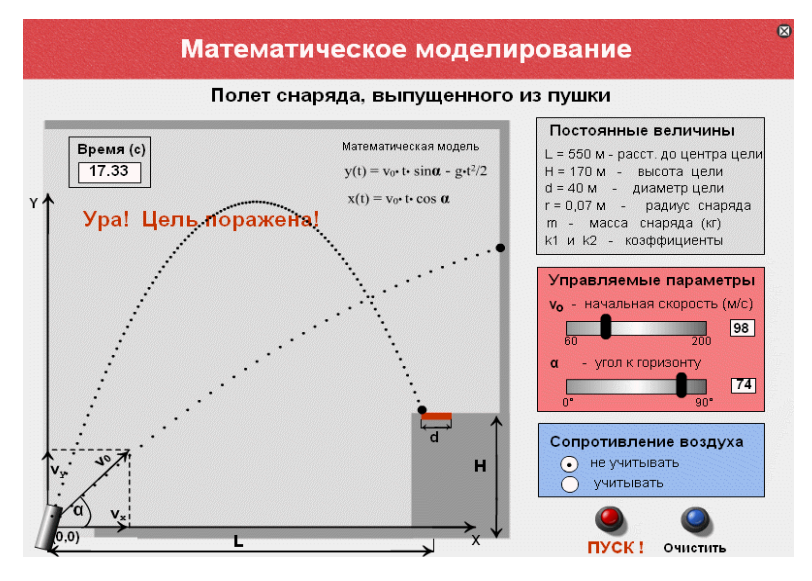

А в 10-м – исследовали модель полёта снаряда в программной среде Borland Pascal.

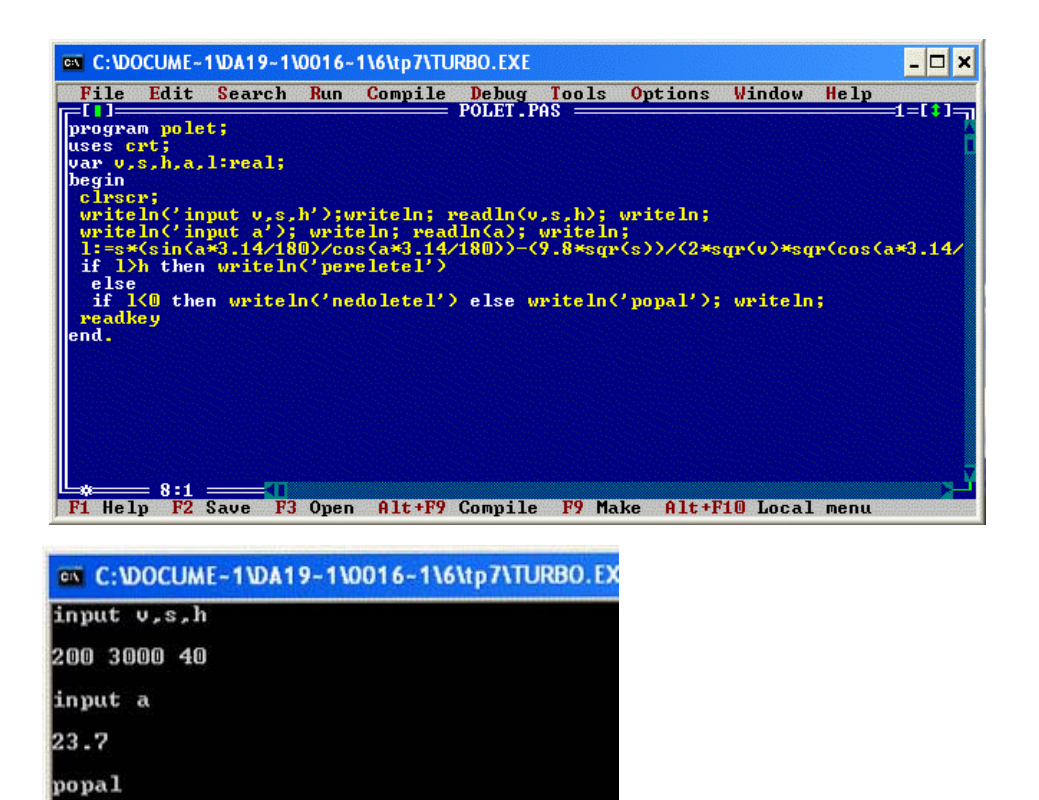

Работы учащихся демонстрируются на интерактивной доске в действии (все они хранятся в личных папках учащихся).

Так что исследование физической модели «Полёт снаряда» мы уже проводили в различных программных средах.

### **III. Постановка целей урока**

Сегодня мы изучим возможности объектно-ориентированной среды Visual Basic для исследования физического процесса полёта снаряда.

Темой нашего урока будет "**Исследование физической модели на примере движения тела, брошенного под углом к горизонту** ". Мы узнаем:

- $\checkmark$  о возможностях языка Visual Basic для реализации физической модели;
- 9 о способах проведения компьютерного эксперимента;
- 9 о преимуществах объектно-ориентированной среды для исследования моделей.

*Вопрос к классу*: назовите этапы разработки моделей и их исследования на компьютере.

Учащиеся отвечают, на интерактивной доске учитель открывает схему этапов.

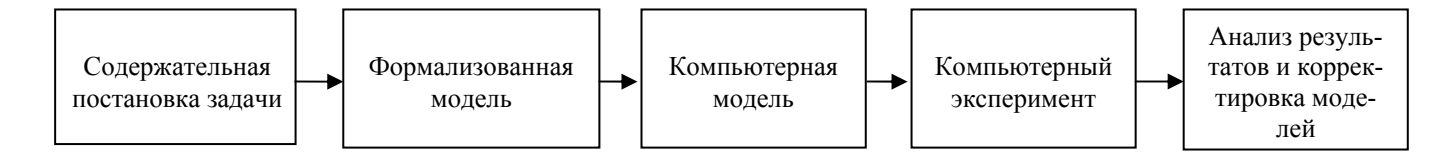

*Вопрос к классу*: В чём заключается функция каждого этапа? Учащиеся характеризуют каждый этап построения моделей.

### **VI. Практическая работа**

**Ставится задача:** построить и исследовать модель физического процесса полёта снаряда, выпущенного под углом к горизонту в среде программирования Visual Basic.

Выполнение практической работы происходит в соответствии с этапами разработки моделей.

### **Содержательная постановка задачи.**

На заданном расстоянии от пушки находится стена. Известен угол наклона пушки и начальная скорость полёта снаряда. Попадёт ли снаряд в стену.

Дома учащиеся должны были найти в личных папках ранее разработанную формальную модель (для исследования в программной среде Turbo Pascal) и приготовить презентацию для интерактивной доски.

**Формальная модель (**отображается на интерактивной доске**).**

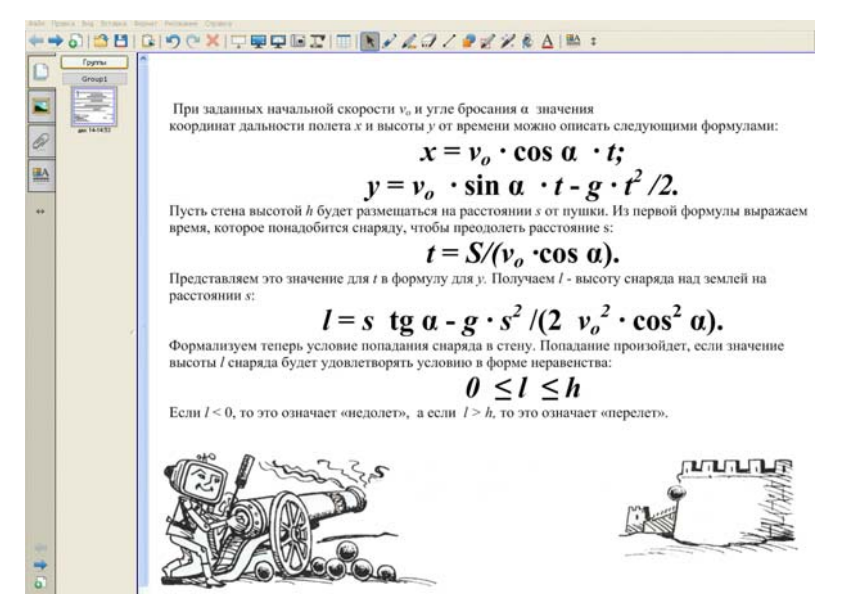

### **Компьютерная модель на языке Visual Basic**.

 Преобразование формальной модели в компьютерную осуществляется на основе блок-схемы, отображённой на интерактивной доске и в соответствии с

синтаксисом языка Visual Basic

Учащиеся выполняют практическую работу в соответствии с алгоритмом (инструкции находятся на рабочих местах учащихся, основные моменты отображаются на интерактивной доске).

### Проект «Движение тела, брошенного под углом к горизонту»

1. Разместить на форме четыре текстовых поля для ввода значений начальной скорости снаряда, угла наклона пушки, расстояния до стены и ее высоты, а также две метки для вывода высоты снаряда на заданном расстоянии и текстового сообщения о результатах броска.

2. Поместить на форму метки для обозначения полей и единиц измерения.

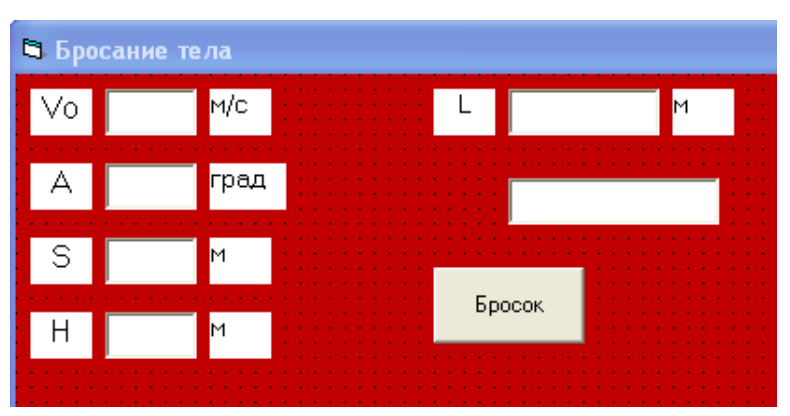

3. Поместить на форму кнопку БРОСОК

и создать для нее событийную процедуру, которая обеспечивает присваивание переменным значений, введенных в текстовые поля, вычисление высоты снаряда на заданном расстоянии и вывод результатов на форму с использованием конструкции выбора Select Case:

Const G As Single =  $9.81$ Const Pi As Single =  $3.14$ Dim V0, A, S, T, Y, L As Double, I As Integer Private Sub CmdCalc Click() Ввол начальных значений  $V0 = Val(txtV0.Text)$  $A = Val(txtA.Text)$  $S = Val(txtS.Text)$  $H = Val(txtH.Text)$ Топалание в мишень L=S \* Tan(A \* Pi/180) - (G \* S ^ 2)/(2 \* V0^2 \* Cos(A \* Pi/180)^2)  $IbIL$ . Caption = L **Select Case L** Case Is  $< 0$ lblM.Caption = "Недолёт" Case  $Is > H$  $IblM.Caption = "Перелёт"$ 

**Case Else**  $IblM$ . Caption = "Попадание" **End Select** End Sub

Для визуализации формальной модели построим траекторию движения тела (график зависимости высоты мячика над поверхностью земли от дальности полета). Снабдим график осями координат и выведем положение мишени.

4. Поместить на форму графическое поле, в котором будет осуществляться построение графика, и дополнить программный код событийной процедуры:

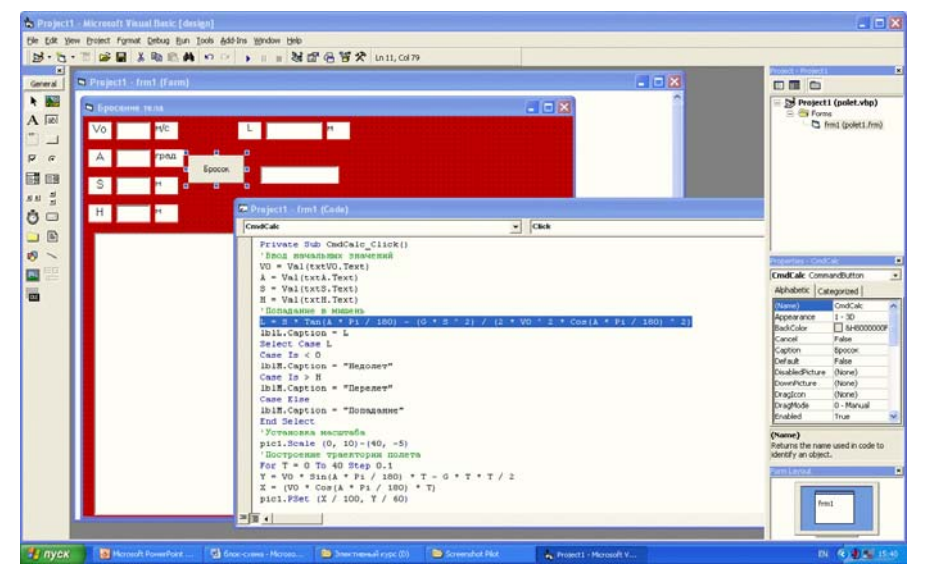

```
Установка масштаба
pic1.Scale (0, 10)-(40, -5)'Построение траектории полёта
For T = 0 To 40 Step 0.1
Y = V0 * Sin(A * Pi / 180) * T - G * T * T / 2X = (V0 * Cos(A * Pi / 180) * T)pic1.PSet (X / 100, Y / 60)Next T
^{\circ}ось Х
pic1.Line (0, 0)-(40, 0)For I = 0 To 40 Step 5
pic1.PSet(I, 0)pic1.Print I * 100Next I
'ось Ү
pic1.Line (0, -10)-(0, 20)For I = -5 To 10 Step 5
pic1.PSet (0, I)pic1.Print I * 50Next I
'мишень
pic1.Line (S / 100, 0)-(S / 100, H / 60)
```
На этапе создания компьютерной модели учащимися учитель наблюдает за ходом её создания, консультирует, разъясняет непонятные моменты.

### Компьютерный эксперимент (исследование модели).

Готовая модель отображается на интерактивной доске.

5. Запустить проект и ввести значения начальной скорости, угла, расстояния до мишени и ее высоты. Их значения предлагаются учителем:  $V$ о = 200м/с,  $S = 3000$  M,  $h = 40$  M.

Щелкнуть по кнопке *Бросок*. В текстовых полях будут выведены результаты, а в графическом поле появится траектория движения тела.

При таких данных снаряд в стену не попадает. Меняя угол, произведем пристрелку. Для этого лучше всего использовать известный артиллерийский прием «взятие в вилку, который использует наиболее эффективный метод «деление пополам».

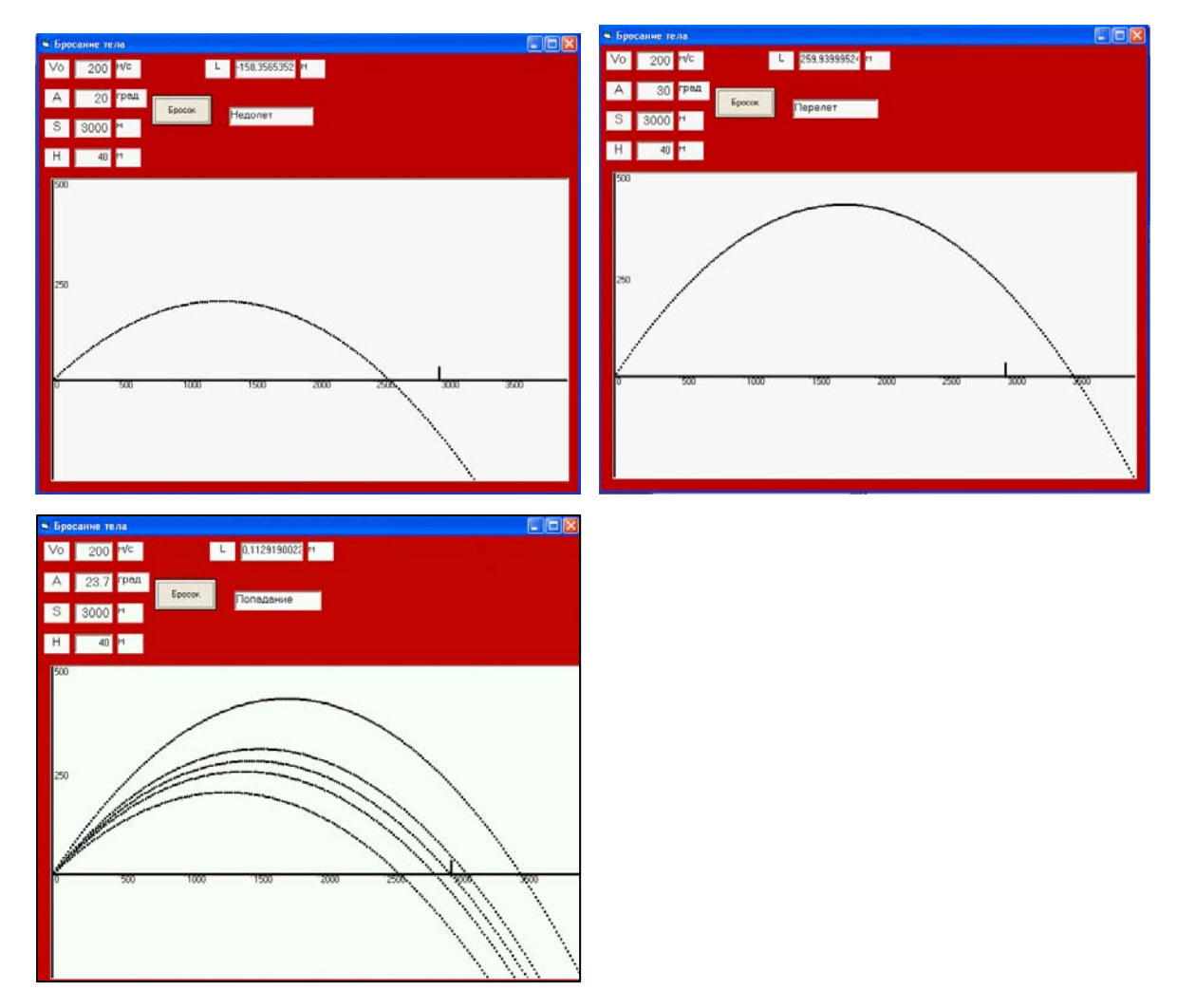

#### Анализ результатов и корректировка модели.

Учащиеся сравнивают результаты исследования модели в среде программирования Turbo Pascal и Visual Basic. Попадание в стену обеспечивается углом 23,7 град (получен одинаковый результат).

### V. Подведение итогов.

Учитель подводит итоги выполнения практической работы, выставляет оценки ученикам. Работа считается успешной, если ученику удалось построить действующую модель и произвести её исследование. Комментируются успехи и трудности в освоении программной среды Visual Basic.

## VI. Обобщение основных идей моделирования и его связей с другими темами учебного курса.

Ученикам предлагается сравнить исследование моделей в различных программных средах. Они делают вывод о преимуществах визуальной среды программирования при исследовании моделей различных процессов.

Учитель обсуждает с учениками перспективы развития предметной линии «Моделирование», важность построения и исследования моделей в познании мира.

#### VI. Постановка и комментарий выполнения домашнего задания:

Модернизировать проект так, чтобы можно было получить с заданной точностью для каждого значения скорости значение диапазона углов, обеспечивающее попадание мячика в мишень.

Для этого ученикам раздаётся инструкция выполнения работы:

1. Удалить с формы текстовые поля для ввода значения угла, для вывода результатов и графическое поле и поместить на форму текстовые поля для ввода точности определения диапазона углов и для вывода значений из этого диапазона.

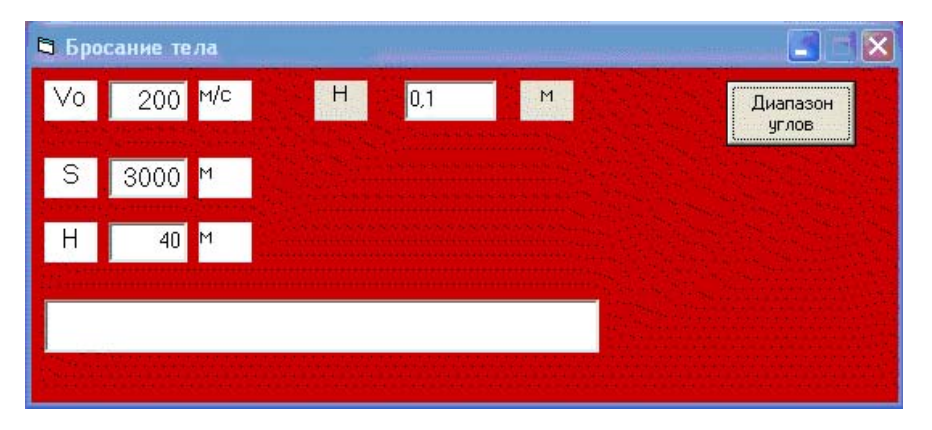

2. Внести изменения в программный код событийной процедуры:

Private Sub CmdCalc Click ()

Ввод начальных значений

 $V0 = Val (txtV0. Text) S = Val (txtS. Text)$  $H = Val (txtH.Text)$  $P = Val (txtP. Text) txtA1 . Text = ""$ **For A** = 0 **To** 90 **Step P**, Попадание в мишень L = S \* Tan(A \* Pi/180)-(G \* S ^ 2)/(2 \* V0 ^2 \* Cos (A \* Pi/180)^2) If  $0 < L$  And  $L < H$  Then txtA1. Text = txtA1. Text + Str (A) **End If Next A End Sub** 

3. Запустить проект и ввести скорость, расстояние до мишени и ее высоту, а также точность определения диапазона углов. Сделать анализ результатов.

Муниципальное общеобразовательное учреждение средняя общеобразовательная школа с углубленным изучением отдельных предметов № 10 г.о. Тольятти. Центральный район.

План-конспект открытого урока по информатике и ИКТ в 11А классе **Тема:** «Исследование физической модели на примере движения тела, брошенного под углом к горизонту. Формальная модель».

**Тип урока:** урок формирования новых умений.

Учитель информатики и ИКТ МОУ школы № 10

Соколова Е.В.